# Angewandte Mathematik und Informatik UNIVERSITÄT ZU KÖLN

Report No. 99.379

# The fully automatic installation of <sup>a</sup> Linux luster

by

Mattias Gartner, Thomas Lange, Jens Ruhmkorf

Universität zu Köln Pohligstraße 1  $D - 50969$  Köln

Keywords: Linux, Debian, automatic installation, system administration

# The fully automatic installation of <sup>a</sup> Linux luster

Mattias Gartner Thomas Lange Jens Ruhmkorf

Institut fur Informatik, Universitat zu Koln

De
ember 20, <sup>1999</sup>

### **Abstract**

We present a non interactive system, called FAI (Fully Automatic Installation), to install a Debian Linux operating system on a PC cluster. We take one or more virgin PCs, turn on the power and after a few minutes Linux is installed, configured and running on the whole cluster, without any interaction necessary. In addition, the configuration can be changed automatically on all Linux cluster nodes. Thus we have a scalable method for installing and updating a cluster with little effort involved. We use the Debian distribution and a collection of shell- and Perl-scripts for the installation process. Changes to the configuration files of the operating system are made by the tool cfengine.

Keywords: Linux, Debian, automatic installation, system administration

# **Contents**

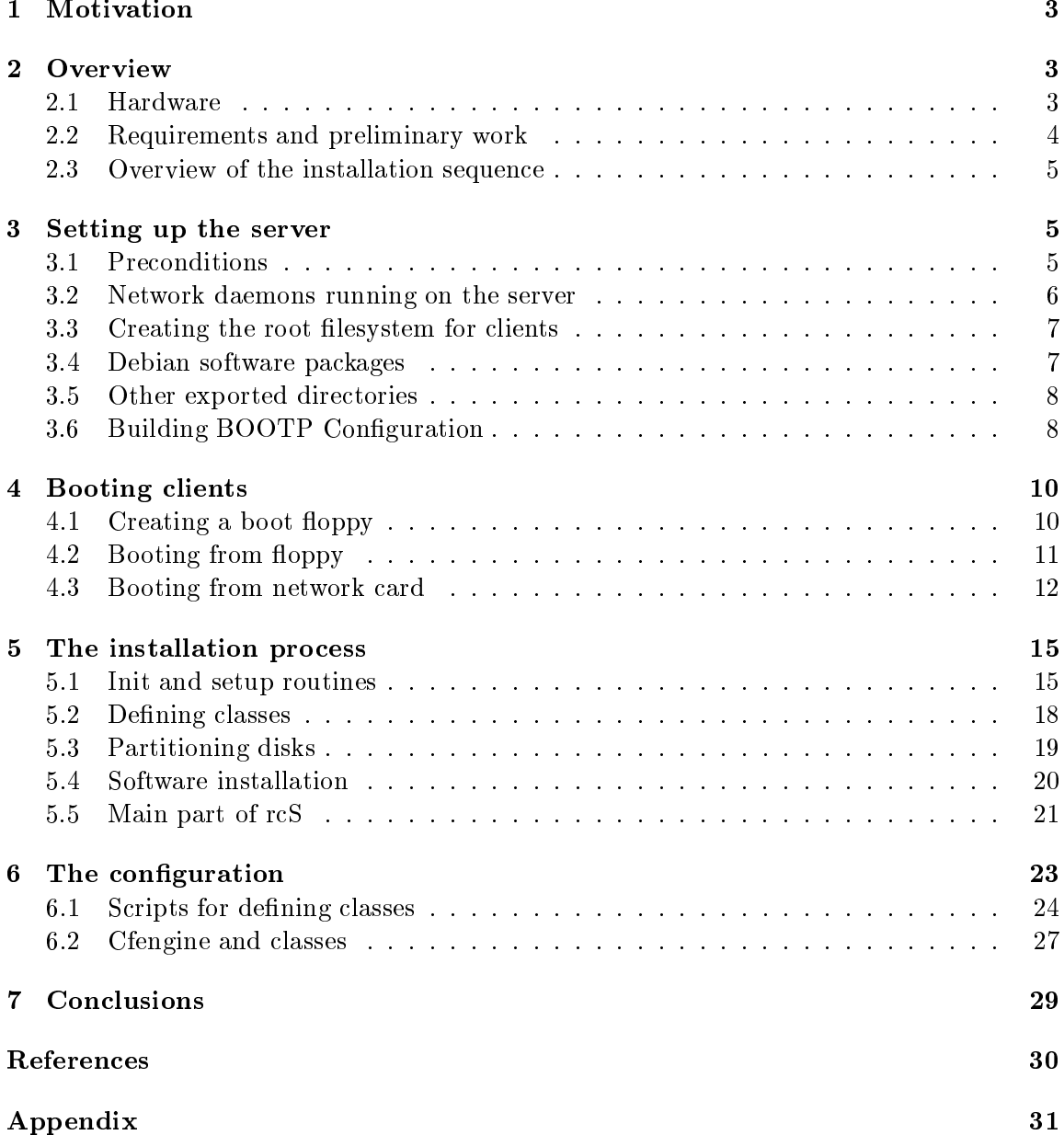

# 1 Motivation

Have you ever performed identi
al installations of an operating system several times? Would you like to be able to install a Linux luster with dozens of nodes single handedly?

Repeating the same task time and again is boring  $-$  and will surely lead to mistakes. Also a whole lot of time could be saved, if the installation were done automatically. An installation pro
ess with manual intera
tion does not s
ale. But lusters have the habit of growing over the years. Think long-term rather than plan only just a few months into the future. When we received hardware for our Linux cluster  $-1$  server and 16 clients - we decided to do a fully automatic installation of the cluster. It was obvious that it would take some time to get things to work, but also that we would save much time in the future. In the past, we had had much experience with the installation of the Solaris<sup>TM</sup> operating system on SUN SPARC hardware. Solaris has an automati installation feature called JumpStart<sup>TM</sup>[13]. In conjunction with the auto-install scripts from Casper Dik[16] we saved a lot of time not only for every new SUN omputer, but also for reinstallation of existing workstations. For example, we had to build a temporary LAN with four SUN workstations for a onferen
e, lasting only a few days. We took these workstations out of our normal resear
h network and set up a new installation for the onferen
e. When it was over, we simply integrated the workstation ba
k into the resear
h network, rebooted just on
e, and after half an hour, everything was up and running as before. The onguration of all workstations was exa
tly the same as before the onferen
e, be
ause everything was performed by the same installation pro
ess. We also used the automati installation for reinstalling a workstation after a damaged hard disk had been repla
ed. It took two weeks until we re
eived the new hard disk but only a few minutes after the new disk was installed, the workstation was running as before. And this is why we hose to adapt this te
hnique to a PC luster running Linux.

The choice to use Debian Linux [10] was made, since some experience with this distribution had been gathered. It was not possible to predict, if a different Linux distribution would support this kind of installation better.

The Linux cluster will be a platform for the development of software for parallel methods for the satisfiability problem (SAT) and the CATS-project "Computer Aided Tram Scheduling" as well as Also the design and implementation of efficient parallel adaptive multigrid methods is an object of research.

# 2 Overview

# 2.1 Hardware

The following hardware was purchased for the linux cluster:

Server: named li
htenstein

- Asus P2B-DS Mainboard
- 
- 512 MByte SDRAM (PC100)
- 3Com FastEtherlink XL, 10/100 Mbit, 3c905B chip
- Adapte AIC-7890/1 Ultra2 SCSI host adapter
- 2 9 GByte hard disk, IBM DDRS-39130D
- ATI Xpert-Work, AGP, 8 MB graphic card
- TEAC CD-532S, 32 x speed SCSI-CDROM
- 1.44 MB floppy disk
- 16 Clients: named roy01 to roy16, each equipped with
	- Gigabyte 6BXD Mainboard
	-
	- 256 MByte SDRAM (PC100)
	- 3Com FastEtherlink XL, 10/100 Mbit, 3
	905B hip
	- 4,3 GByte hard disk, Western Digital Caviar WDC AC24300L
	- S3 Virge DX, 4 MB graphic card

Swit
h: 24 ports 10/100Mbit, Cis
o Catalyst C2924-XL

The overall cost for this hardware was about 30,000 Euro (purchased at the end of 1998). All lients share one keyboard and one monitor through a tree of manual keyboard and monitor switch boxes. Neither keyboard nor monitor are needed for an automatic installation.

# 2.2 Requirements and preliminary work

All that is needed for a fully automatic installation is a server providing BOOTP, NFS and TFTP services. TFTP is only needed if the system is not booted from floppy, but via the network ard. A server running Linux is re
ommended but not mandatory. A running Linux system is required in order to build new kernels. Access to all Debian packages via NFS (mostly on the lo
al NFS server) is needed.

I de computer to be installed – called *install citent* for *citent* for short – should boot from its network card or from floppy. Time should then be invested to adjust the configuration to lo
al needs. Before booting the lients, four tasks must be performed:

- Set up BOOTP, NFS (and TFTP) services on the server.
- Create a kernel image that recognizes the network card and could mount its root filesystem via NFS from the server. There is already a kernel image available, that should work with most hardware.
- Create the root filesystem on the server. This is used only during the installation process, not afterwards. This applies to all clients and is created by a simple script.
- Define how the clients should be installed (called *configuration*). The configuration consists of:

 ${}^{1}$ An install client can also be installed as a server

- partition tables for the local disks
- $-$  mount information for local filesystems
- names of software packages to be installed
- $\overline{\phantom{a}}$  information on changes and supplements for the operating system

Most of the work is spent in creating the first configuration. Once a suitable configuration exists, a new computer with slightly different equipment would usually require no change to the configuration. If the requirements are however different, changes to the existing configuration usually require little effort. It is also possible to make changes on a running system rather than performing a omplete new installation.

#### 2.3 Overview of the installation sequence

During an installation the following steps are performed:

- 1. The client boots via the network or from floppy, starting a fully functional Linux operating system without using the lo
al disk.
- 2. The local hard disks are partitioned and empty filesystems are created on all partitions, if desired.
- 3. The sele
ted software pa
kages are installed.
- 4. The changes to the configuration of the operating system are carried out.
- 5. The install lient reboots from its lo
al disk and installation is ompleted.

At present, it is safer to reboot a second time, as a script is executed during the first booting from local disk. This is done automatically. The first step is also very useful if parts of the lo
al hard disk are damaged and a ba
kup must be performed.

# 3 Setting up the server

# 3.1 Pre
onditions

A Debian Linux distribution is used to install Linux on the lients together with fengine and some scripts. The server is called *lichtenstein* and our clients are named  $roy01$  through  $rou16$ .

Currently our clients are installed as dataless clients, mounting /usr and /home from the server. All computers are connected directly to a switch and are using one class C subnet. We are using NIS  $[6]$ (Network Information Service, formerly known as Yellow Pages YP) to distribute data for passwd, hosts, netgroup and other files. Our NIS Server is a SUN Enterprise 450 and all Linux hosts are NIS lients. Setting up NIS will not be explained in this paper, as it is not needed for an automatic installation. Almost all files for the fully automatic installation are located under /files/install. The three main directories used for the installation are:

 $fai/$  about  $5 \text{ MB}$ , all configuration files root/ about 30 MB, untar'ed file base2\_1.tgz debian/ about 1.2 GB, Debian 2.1 distribution with pa
kages main, ontrib, non-free

Separate directories for each client are not required. All three directories are exported read only. The disk size needed is mainly determined only by the size of Debian pa
kages. Here is an extract of the directory tree of FAI, showing the main parts:

```
lichtenstein[/files/install]# tree -d fai
fai/
- - - -|-- fai_s
ripts
|-- 
lass
|-- disk_
onfig
|-- pa
kage_
onfig
|-- s
ripts
|-- doc
|-- etc
|-- files
|-- kernel
```
All base FAI scripts are located in the subdirectory fai scripts. The subdirectory class contains all scripts and files for defining classes for the clients. The configuration for partitioning the hard disk and mounting local filesystems are stored in disk\_config. Information for software packages can be found in package\_config. The scripts that are executed at the end of the installation are stored in subdirectory scripts. Templates for files that are copied onto the clients are located in files. The Subdirectories etc and kernel contain files for NIS and BOOTPD and the scripts for building different kernels. Finally, doc contains some documentation.

For each client we have to define the ethernet and IP address and make an entry for netgroup. We add this data into the NIS tables. Without using NIS these entries are made in /etc/ethers, /etc/hosts and /etc/netgroup.

#### $3.2$ Network daemons running on the server

To enable TFTP and BOOTP on a server, the following lines are usually added to the file /etc/inetd.conf or, should they already exist, they are uncommented:

```
tftp dgram udp wait nobody /usr/sbin/in.tftpd in.tftpd /tftpboot/
bootps dgram udp wait root /usr/sbin/bootpd bootpd -t 120
```
After changing this file, *inetd* is instructed to reread its configuration file.

```
lichtenstein[~]# killall -v -HUP inetd
Killed inetd(196)
```
Debian Linux contains a program *killall*, which kills processes by name. If this is not available, simply use kill -HUP <pid of process>. Normally, BOOTP requests are broadcast only within a subnet. If the clients are connected to a different subnet than the BOOTP server, the router configuration should be altered, or a BOOTP gateway (see bootpgw $(8)$ ) should be used to forward the requests to the BOOTP server.

To enable NFS service, rpc.nfsd and rpc.mountd daemons must be started. Debian does this by executing the script netstd\_nfs (Debian version 2.0) or nfs-server (since Debian version 2.1), which are located in /etc/init.d. The file /etc/exports controls which directories can be mounted by which hosts. The following directories must exported, so the lients are able to mount them:

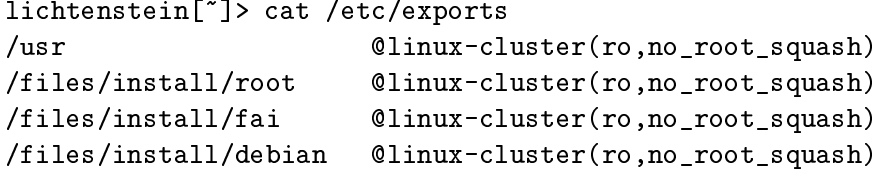

The netgroup Clinux-cluster contains all install clients and is distributed via NIS. A netgroup can also be defined in the file /etc/netgroup-. The contents of the exported directories are described later in detail. After changing /etc/exports, the mount daemon is instructed to reload its configuration file in the same way as *inetd*.

```
lichtenstein[~]# killall -v -HUP rpc.mountd
Killed rp
.mountd(23870)
```
#### 3.3 Creating the root filesystem for clients

With Debian, it is very easy to create the root filesystem, which is mounted read only by the clients during the installation process. Debian supports a "base" root filesystem, which in
ludes the essential pa
kages whi
h are absolute required. For Debian 2.1 (also alled slink) this is base2\_1.tgz, which can be found in slink/main/disks-i386/current/. The script create\_client\_root.sh (sources in the appendix) extracts the files of the tar archive. As a next step, some symbolic links to /tmp are made for the files which must be writable. A ramdisk allows writing to files located in /tmp. Only one missing binary and a script must be copied into the root filesystem. The binary  $\delta$ sbin/bootpc [14] is a BOOTP client, which receives data from a BOOTP server for a client and prints it. This is part of the netstd package. The original script /etc/init.d/rcS is replaced by the new script, which performs the installation. When a client has booted its kernel,  $rcs$  is the first script which is executed by the init process. This script controls the sequence of the installation.

### 3.4 Debian software pa
kages

Each client receives the software packages that will be installed over the network. If several clients are to be installed, this could produce a great amount of network traffic. Therefore

see netgroup(5) for more imformation

a lo
al opy of all needed Debian software pa
kages is re
ommended. We are using a local copy stored in /files/install/debian on the server. This is a copy of Debian 2.1 retaining the directory structure of the Debian distribution. Figure 1 shows an extract of the tree structure of the Debian distribution.

```
lichtenstein<sup>[~]</sup>> tree /files/install/debian -d
/files/install/debian
'-- dists
   |-- Debian2.1r2 -> slink
   |-- slink
   \mathbb{L}| |-- 
ontrib
          | | |-- binary-all
    \mathbf{I}| -- admin
                         | -- \\mathbf{I}\overline{\phantom{a}}- - x11\mathbf{I}\overline{\phantom{a}}\overline{\phantom{a}}| | | `-- x11
                  '-- binary-i386
    \mathbf{I}\overline{\phantom{a}}\overline{\phantom{a}}| | |-- admin
    \mathbf{I}| | |-- base
    \mathbf{I}\mathbf{L}| - x11\mathbf{I}| |-- main
    \mathbf{I}\mathbf{I}| | |-- binary-all
                 |--\>binary-i386\overline{\phantom{a}}| | |-- disks-i386
           \overline{\phantom{a}}\overline{\phantom{a}}\perp|- 2.1.9 - 1999 - 03 - 03'- current \rightarrow 2.1.9-1999-03-03
           \overline{\phantom{a}}\mathbf{I}\overline{\phantom{a}}'-- upgrade-2.0-i386
          ' -- non-free\mathbf{I}| |-- binary-all
   |-- stable -> slink
```
Figure 1: Directory structure for Debian (extract)

#### 3.5 Other exported directories

The /usr partition of a linux host must also be exported. It is mounted during the installation, so all needed binaries are available. The subdirectory /files/install/fai contains all configuration information and is described in section 6.

# 3.6 Building BOOTP Conguration

If BOOTP has been setup on the server, it must be fed with the ne
essary data. As an example, here is our /etc/bootptab:

/et
/bootptab

```
.global.prof:\
        :ms=1024:\&:sa=li
htenstein:\
        :hd=/tftpboot/:\
        :hn:bs=auto:\
        :rp=/files/install/root:\
        :ts=rubens:\
        :T170="134.95.9.100:/files/install/fai":
        :T171="install":\setminus:sm=255.255.255.0:\
        :gw=134.95.9.254:\
        :dn=informatik.uni-koeln.de:\
        :ds=134.95.9.136,134.95.100.209,134.95.100.208:\
        :ys=rubens:yd=informatik4711.YP:\
        :nt=time.rrz.uni-koeln.de,time2.rrz.uni-koeln.de:
# T170 is used for the location of the fai directory
# T171 "install" means do the installation, else exe
ute a shell
roy01:ha=0x00105a270b29:bf=roy01:t
=.global.prof:
roy02:ha=0x00105A270
08:bf=roy02:t
=.global.prof:
```
In this example, the BOOTP configuration is identical for all clients. It is nevertheless possible to define different NIS servers for different hosts, or different domain name servers for certain hosts. Using different directories for the FAI configuration (T170) is not recommended, because we use classes within FAI to specify different configurations. The root path should also be identi
al for all lients, in order to save disk spa
e. Clients an use the same root dire
tory simultaneously, be
ause they do not have write permission for it.

With the option hn, the client's hostname is sent to the client instead of the numerical IP-address. Option ms is needed, because the configuration exceeds a certain size. Setting bs=auto prevents defining the size of the boot file, which is the concatenation of options hd and bf e.g., for  $row01$  the filename is /tftpboot/roy01. The values of sm and gw are used for the booting process. The network card will use them to configure itself correctly. The following variables are later used during the configuration of the operating system:

- ys Name of NIS server
- yd Name of NIS domain
- ts Time server address list
- nt NTP (network time protocol) server list
- dn Domain name that is used in resolv.conf
- ds Domain name server address list
- sa TFTP server address
- rp Root path to mount as root
- **T170** This is a generic tag. It is used for the location of the FAI directory.
- **T171** This generic tag defines if an installation should be performed or if a shell will be executed.

There are two generic tags  $-$  T170 and T171. The choice of numbers are random. This feature may be used in future to pass more data to the clients. See figure 2 (on page 17), for how this data is passed to the client. The manual pages of bootptab $(5)$  contain more information.

#### Booting clients  $\overline{\mathcal{A}}$

## 4.1 Creating a boot floppy

There are two methods for booting the clients. The computer can boot from its network interfa
e ard (NIC) to re
eive the boot image via BOOTP/TFTP, or an appropriate kernel is loaded from a floppy. Booting from a network card is described is section 4.3.

Should booting take place from floppy, creating a boot floppy is very easy for most network cards. The file bzImage.install must be simply copied onto a floppy.

```
# dd if=/files/install/fai/kernel/bzImage.install of=/dev/fd0
```
This is a bzImage (kernel version 2.0.36) with most devi
e drivers ompiled into the kernel and the root device is changed with  $rdev(8)$  from /dev/hda1 to 0x00ff. The configuration for compiling this kernel is saved into  $bzImage.install.config$ . The boot floppy can now be tested (see se
tion 4.2).

If this boothoppy does not work, a new kernel has to be compiled. In order to compile this installkernel, the BOOTP option has to be enabled, so the kernel will mount the root filesystem via NFS. For kernel versions up to 2.1 series, these options are located in menu NFS filesystem support and are called Root file system on NFS and B00TP support. In kernels newer than 2.1 activate Networking options -> IP: Kernel level auto
onfiguration and Filesystems -> Network File Systems -> NFS filesystems support  $\rightarrow$  hoot file system on  $N5$ . The options ramaisk, proc *juesystem* and ric (real time lo
k) support are also required, whi
h will mostly be enabled by default. The option initrd (initial RAM disk support) must not be enabled. After ompiling the kernel, the default root devi
e should be hanged in order to determined by BOOTP. The following commands are used to change it and to write the kernelimage onto a floppy:

```
lichtenstein["]# cd /usr/src/linux/arch/i386/boot
lichtenstein[~]# rdev bzImage
Root devi
e /dev/hda1
lichtenstein["]# mknod /dev/boot255 c 0 255
```
<sup>&</sup>lt;sup>3</sup>Thank to Jakob Flierl for this hint. See http://www.luga.de/"flierl/diskless\_suse

```
lichtenstein<sup>["]#</sup> rdev /dev/fd0 /dev/boot255
lichtenstein<sup>[~]#</sup> rm -f /dev/boot255
lichtenstein["]# rdev bzImage
Root devi
e 0x00ff
lichtenstein["]# dd if=bzImage of=/dev/fd0
```
The first rdev call shows the current root device for the kernel image. Then a temporary device is created and set with the second call of rdev. Finaly we copy the kernel to the floppy.

#### $4.2$ Booting from floppy

The floppy is tested by booting the computer from it. Here are some of the messages for the client  $roy01$  which is booting without errors:

```
Loading................
Uncompressing Linux...done.
Now booting the kernel
Linux version 2.2.10 (root@faiserver) (gcc version 2.7.2.3)
#11 SMP Thu De
 16 12:33:01 MET 1999
Pro
essor #0 Pentium(tm) Pro APIC version 17
Pro
essor #1 Pentium(tm) Pro APIC version 17
Processors: 2
Detected 398944669 Hz processor.
Console: colour VGA+ 80x25
Partition check:
hda: hda1 hda2 hda3 hda4 < hda5 hda6 hda7 hda8 >
Sending BOOTP request...... OK
Root-NFS: Got BOOTP answer from 134.95.9.100, my address is 134.95.9.101
Root-NFS: Got file handle for /files/install/root via RPC
```
These are the messages seen during successful booting. If the client receives no response from a BOOTP server, the following message appears:

Sending BOOTP request................. timed out!

This means that the boot floppy is OK, but the computer can not connect to a BOOTP server. If the network ard is not re
ognized by the kernel, the following error message is printed:

```
Root-NFS unable to open at least one network devi
e
Then a new kernel with support for the installed network 
ard has to be 
ompiled.
```
## 4.3 Booting from network ard

We distinguish two kernel. One kernel, also called the *install kernel*, is used during the installation process. The other kernel, we named it *cluster kernel*  $\overline{\phantom{a}}$ , is used for normal operation when the lient is booting from the lo
al disk. These kernels do not need to be identical. Kernel version 2.0.36 (the default kernel for Debian 2.1) is currently used during the installation, and version 2.2.10 is used when the clients have booted from local disk, sin
e we are using lients with two CPU's ea
h, and the newer kernels better support SMP (Symmetri Multi Pro
essing).

For administrative purposes, booting from network ard (NIC) is mu
h more suitable than booting from floppy. In order to use this boot method, a boot ROM that is able to communicate with a BOOTP server to receive communication-related configuration values such as network addresses and which is capable of communicating with a TFTP-server to obtain a boot image must be obtained. Furthermore, it must be guaranteed that the transmitted boot image is exe
uted properly in terms of what the boot ROM expe
ts in a boot image. Our boot ROM failed to execute a bzImage, which we had created to boot from floppy, so we had to find another solution.

Booting Linux via network card is be done by using either Netboot [8], Etherboot [9] or  $\rm NIDO$  . The first two programs are capable of creating a boot  $\rm ROM$  binary (which must be programmed onto a ROM) and a orresponding TFTP boot image whi
h in
ludes a kernel image. Some tools, exist that help test a boot ROM image for example.

The advantage of Netboot is its ability to emulate just enough of a DOS environment su
h that unmodied DOS pa
ket driver binaries (these are usually provided with the NIC) can be used for building a boot ROM. Etherboot, on the other hand, creates smaller boot ROM images; the compressed versions will fit in 8 KB (all NIC's should support this size). Also Etherboot does autoprobing of the hardware addresses, while Netboot only does autoprobing as long as the pa
ket driver supports this feature. However, the boot ROM binary one of these programs reated will most likely have to be burnt onto an appropriate PROM, but if care it taken in the choice of hardware to be bought, there are no problems to get the network card to work. For our Linux cluster, however, we use neither Netboot, Etherboot, nor a PXEompliant boot ROM, but use the boot ROM by Lanworks Te
hnologies that omes with the 3Com-FastEtherlink XL 3
905B NICs. Since most proprietary solutions are based upon Intel's PXE-specification  $[15, 5]$  – which is supported by the Lanwork ROM currently is use, as well  $-$  this seems to be a rather unusual workaround. Since it works well for our purposes, we did not find the need to hange the pro
edure. If it is lear that either Netboot or Etherboot, or a solution based on a proprietary PXEompliant boot ROM will be used, this part an be disregarded.

3Com usually equips its NICs with the Managed PC Boot Agent (MBA) ROM by Lanwork Technologies. MBA's version v3.10 worked well after we configured the ROM as follows (press Ctrl+Alt+B during boot up):

Since we use it for our Linux cluster

<sup>&</sup>lt;sup>5</sup>While this document is written, developments are made to the NILO project<sup>[11]</sup>. Its goal is to provide network booting ROM - based on Linux network adaptor drivers - which support the Intel PXE specification.

```
Managed PC Boot Agent (MBA) v3.10
(C) Copyright 1998 Lanworks Technologies Co. a subsidiary of 3Com Corporation
All rights reserved.
Configuration
Boot Method:
                     TCP/IP
Protocol:
                    BOOTP
                   Network<br>Disabled<br>Enabled<br>3 Seconds
Default Boot:
Local Boot:
Config Message:
Message Timeout:
                    3 Seconds
Boot Failure Prompt: Wait for key
Use cursor keys to edit: Up/Down change field, Left/Right change value
 ESC to quit, F9 restore previous settings, F10 to save
```
In order to build a file that can be loaded via TFTP from the NIC's and that is able to boot the kernel properly, we use the tools that are enclosed in the ROM package. The tools require a DOS-formatted disk for booting the Linux kernel. The TFTP boot image we are using is created with this disk. We use  $syslinux(1)$  to build such a disk:

```
lichtenstein["]# superformat /dev/fd0
Verifying cylinder 79, head 1
mformat -s18 - t80 - h2 - S2 - M512 a:
lichtenstein["]# mount -t msdos /dev/fd0 /floppy/
lichtenstein["]# cat syslinux.cfg
TIMEOUT 40
PROMPT O
DEFAULT bzImage
APPEND root=/dev/nfs
lichtenstein["]# cp syslinux.cfg /floppy/
lichtenstein["]# cp bzImage /floppy/
lichtenstein["]# umount /floppy/
lichtenstein["]# syslinux /dev/fd0
```
If the BIOS causes trouble booting from this disk, the command syslinux -s /dev/fd0 is used. Afterwards imagegen, a tool from the MBA-software, is used on a standard MS-DOScomputer to build the TFTP boot image (a: denotes the disk just created using syslinux, **tftpboot.img** denotes the TFTP boot image which is to be created).

 $C:\ \> \ \text{imagegen}$  a: tftpboot.img

The imagegen command is invoked only once. The image file that is created by imagegen is exactly 1024 bytes larger than a regular DOS-disk. Therefore all we need are these first 1024bytes and a working syslinux boot disk to create a valid TFTP boot image:

```
lichtenstein<sup>["]</sup># dd if=tftpboot.img of=first block bs=1024 count=1
1+0 records out
lichtenstein["]# cp first_block new_tftpboot.img
lichtenstein[~]# dd if=/dev/fd0 of=new_tftpboot.img bs=1024 seek=1
1440+0 records in
1440+0 re
ords out
lichtenstein["]# cp new_tftpboot.img /tftpboot/installimage
lichtenstein["]# chmod a=r /tftpboot/installimage
```
This is all it takes to create a TFTP boot image. There is a shell script kernel2image.sh doing exactly the described operation by mounting an image of an empty DOS-disk as loopback device. We distinguish between 'install'-booting<sup>6</sup> and 'normal'-booting' our Linux cluster. Thus each client has a link to one of the two different boot images in /tftpboot/.

```
lichtenstein[...fai/kernel]# ls -l /tftpboot/
total 2896
-r--r--r-- 1 root root 1475584 Aug 18 15:23 clusterimage
-r-r-r-1 root root 1475584 Aug 18 00:46 installimage
lrwxrwxrwx 1 fai linuxadm 12 Aug 20 15:47 roy01 -> installimage
lrwxrwxrwx 1 fai linuxadm 12 Aug 20 15:03 roy02 -> installimage
```
Boot time arguments are passed to the kernel using the configuration file syslinux.cfg. Using such an "append" parameter, we let the kernel, which is loaded by the TFTP boot image, boot either from root device /dev/hda1 or /dev/hfs<sup>-</sup>. Finally, this is now the IFTP boot images using the script kernel2image.sh were actually build for a IDE hard disk:

```
lichtenstein[...fai/kernel]# kernel2image.sh clusterimage bzImage /dev/hda1
generate:
      tftp boot image "
lusterimage" from
      kernel "bzImage" with
       append-param. "root=/dev/hda1"?
type ctrl-c to abort, return to continue
step 1/6: generate temporary DOS-disk
step 2/6: 
opy kernel to disk
step 3/6: create syslinux. cfg on disk
step 4/6: install syslinux
step 5/6: 
opy MBA's imagegen-loader to tftp boot image
step 6/6: append DOS-disk to tftp boot image
```

```
{}^{6}Using /files/install/root as root filesystem
```

```
7Using the root filesystem from /dev/hda1
```
to be exact, /dev/nfs is not really a device, but rather a hag to tell the kernel to get the root mesystem via the network.

```
1440+0 records in
1440+0 records out
+++ tftp boot image "clusterimage" generated. +++
lichtenstein[...fai/kernel]# kernel2image.sh installimage bzImage /dev/nfs
+++ tftp boot image "installimage" generated. +++
```
Now all information to test if the clients can boot with the selected method is available. Setting T171="Xinstall", the client boots but does not perform the installation.

#### The installation process  $\overline{5}$

This section explains the installation process in detail. The host  $roy01$  is used in our examples. After uncompressing and successfully booting the kernel, the root directory is mounted (for boot messages see section 4.2) and the first process  $(i\nu i t)$  is spawned. The file /etc/inittab defines that /etc/init.d/rcS is the first process started by *init*. Since the client mounts its root filesystem /files/install/root from the server, it in fact executes /files/install/root/etc/init.d/rcS, which is the new script for the fully automatic installation. A copy of the script resides in /files/install/fai/fai\_scripts. The following steps are performed in rcS:

- 1. initialize Linux
- 2. setup FAI
- 3. define classes
- 4. format local disk
- 5. install software packages
- 6. call cfengine or other scripts
- 7. save log files
- 8. reboot

We now describe the operation of this script.

#### Init and setup routines  $5.1$

First, the subroutine *fai\_init* is called.

```
_fai_init _
```

```
fai init() \{\mathbf{1}
```

```
PATH = / \text{bin}:/sbin:/usr/bin:/usr/sbin:/usr/local/sbin\
:/usr/local/bin:/fai/fai_scripts
```

```
\overline{5}export PATH
         umask 022
         mount -n -t proc proc /proc
         cat /proc/kmsg >/dev/tty4 &
10
         [ -x /sbin/update ] && update
         create_ramdisk /dev/ram0
         > /tmp/FAI_INSTALLATION_IN_PROGRESS
         trap 'exec sh' 2
         dmesg > /tmp/dmesg.log
15
         echo ""
         echo "$0: starting fully automatic installation FAI ..."
         echo "Press ctrl-c to interrupt installation process and to get a shell"
20
         # TODO: if timeout for bootpc exit installation
         # define all bootpc information as variables
         bootpc | sed -e 's/^/export /' > /tmp/bootpc.log
         . /tmp/bootpc.log
         hostname $HOSTNAME
25
         if [ "$T171" != "install" ]; then
             echo /etc/bootptab: T171 != install. Not performing FAI installation.
             exec sh
         f_i30
     }
```
This subroutine mounts the proc filesystem first, since it contains information on the hardware and the running system (see manuals of  $proc(5)$ ). Line 9 redirects all kernel messages to a virtual console that can be viewed by typing Alt-F4. Then the update daemon is started, flushing the filesystem buffers at a regular interval. In line 11, the subroutine create\_ramdisk is called to create a ramdisk on  $\angle$ dev/ram0. The ramdisk is mounted on /tmp, where all writable files including all log files are stored. Line 13 enables the feature to interrupt the installation process and to execute a bash shell by typing ctrl-c. Debugging is therefore possible, should functions not work as expected. After displaying a few messages, *bootpc* is called. This BOOTP client program receives all data from the BOOTP server and stores it in a temporary file. Using the simple sed script, the syntax of the output is changed and used as a normal shell script. Figure 2 shows the file for client  $roy01$ . The script rcS sources this file and defines all the variables. In co-operation with the generic tags of BOOTP, a lot of information is passed to the client. If bootpc prints an error message, we check /etc/bootptab or start the BOOTP daemon with debug options enabled. The first step is finished with the setting of the hostname.

The procedure *fai\_setup* mounts the configuration directory and reads the global configuration fai.conf (see appendix, page 32). All variables with prefix FAI\_are defined in this file. Before mounting /usr from the server, only a few executables in /files/install/root are available. After mounting, all programs and most libraries are available including  $rdate$ ,

```
lichtenstein[~]# cat "fai/roy01/bootpc.log
export SERVER='134.95.9.100'
export IPADDR='134.95.9.101'
export BOOTFILE='/tftpboot//roy01'
export NETMASK='255.255.255.0'
export NETWORK='134.95.9.0'
export BROADCAST='134.95.9.255'
export GATEWAYS_1='134.95.9.254'
export GATEWAYS='134.95.9.254'
export ROOT_PATH='/files/install/root'
export DNSSRVS_1='134.95.9.136'
export DNSSRVS_2='134.95.100.209'
export DNSSRVS_3='134.95.100.208'
export DNSSRVS='134.95.9.136 134.95.100.209 134.95.100.208'
export DOMAIN='informatik.uni-koeln.de'
export SEARCH='informatik.uni-koeln.de uni-koeln.de'
export YPSRVR_1='134.95.9.10'
export YPSRVR='134.95.9.10'
export YPDOMAIN='informatik4711.YP'
export TIMESRVS_1='134.95.9.10'
export TIMESRVS='134.95.9.10'
export NTPSRVS_1='134.95.100.209'
export NTPSRVS_2='134.95.170.8'
export NTPSRVS='134.95.100.209 134.95.170.8'
export HOSTNAME='roy01'
export T170='134.95.9.100:/files/install/fai'
export T171='install'
```
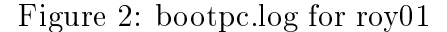

which is then executed to set the local time. However, the time may be shown for a different timezone. It is set correctly at the end of the installation process.

```
______________ fai_setup __
```

```
# generic tag 170 (bootptab) used for location of fai directory
            export FAI_LOCATION=$T170
 \overline{5}mount -o ro $FAI_LOCATION /fai
            # read global 
onfig for fai
            if [-r / \text{fail}/\text{fail}.conf ]; then
                  echo mounting FAI directory from $FAI LOCATION
                  . /fai/fai.conf
                  . Fairly confidence in the confidence of the confidence in the confidence of the confidence of the confidence of
10echo $FAI_VERSION
                  echo ""
            else
                  e
ho mounting $FAI_LOCATION failed
                  echo "or can't read /fai/fai.conf"
```
1 fai\_setup() {

```
15
             echo "Can't start fully automatic installation."
              shfi
         # after mounting /usr, we have everything needed
20
         mount -o ro -n -t nfs ${FAI_NFSSERVER}:/usr /usr &&
             echo /usr mounted from ${FAI_NFSSERVER}
         rdate ${TIMESRVS_1}
     \mathbf{r}
```
#### $5.2$ Defining classes

The subroutine *define\_classes* is then called. The variable *\$classes* contains a list of all the classes that are defined for the client. We also say "the client belongs to these classes". Classes control how a client will be installed. This feature is described later in section 6. The subroutine *defined\_classes* calls all scripts in fai/class, whose file name match the pattern S[0-9] \* . {sh, pl, source} (filenames start with an uppercase S follow by a digit and any other character ending in .sh, .pl or .source) and which are executable. These scripts are called in alphabetical order and print the names of the classes to standard output to define them. Files with postfix .source need not define classes, but are used to define variables for cfengine.

define\_classes \_

```
\mathbf{1}define_classes() {
          cd /fai/class
 \overline{5}# alphabetical sort is important
          for f in 'ls S[0-9]*. {sh, pl, source}'; do
              if [-x $f ] && [-f $f ]; then
               [ -n "$verbose" ] && echo executing $f
10
              case $f in
                   *.pl) newclasses='perl $f </dev/null';;
                   *.sh) newclasses='sh $f </dev/null'
                                                              \ddot{\cdot}15
                   # source files, which can set variables
                   *.source)
                   [-n "$debug"] && set -v
                   . $f \langle /dev/null
20
                   [-n "$debug"] && set +v
                   newclasses=
                   \mathbf{.}
```

```
25 [ -n "$debug" ] && echo " newclasses= $newclasses"
            export classes="$classes $newclasses"
            fi
        done
30 .
    }
```
#### $5.3$ Partitioning disks

After the classes are defined, the main installation part starts. The local disks are configured by calling the script setup\_harddisk.pl (located in /fai/fai\_scripts). The script searches for a disk configuration file in /fai/disk\_config, whose name is a class to which the client belongs. All definitions for the disk layout must be stored in one file. The local disks are partitioned, and the script creates empty filesystems on these partitions by default. Moreover, the data on a partition can be preserved, if desired. The partitions are mounted on \$FAI\_ROOT according to the predefined mount points. The disk configuration for  $roy01$  is stored in the file 4GB, because the script S07disk. pl (see page 26) defines this class for  $roy01$  and no other configuration file with name roy $01$  exists.

```
li
htenstein# 
at 4GB
# disk 
onfiguration for one disk with 1000-4000kb
# <type> <mountpoint> <size in mb> [mount options] [;extra options]
disk_
onfig hda
primary / 30 rw,errors=remount-ro ;-c
logical swap 200
                          ru
logical /var 50-200
                          rw
logi
al /usr 70 rw
logical /tmp 100-150 ;-m 0
#logi
al /s
rat
h 0- rw,nosuid ;-m 0 -i 50000
                 0 -logi
al /s
rat
h preserve9 rw,nosuid ;-m 0 -i 50000
```
It is possible to define the size, the mount point, the mount options and extra options (mostly for mke2fs) for each partition. A new filesystem is created on each partition by default. However, the size and the data of a partition an also be preserved. Preserving data is done by specifying the size as preseve<no>, whereas <no> is the device number of the partition that must remain unchanged. If an interval is defined for several partition sizes, the script tries to maximize these sizes, preserving the ratio between them. A detailed description can be found in fai/doc/README.disk\_config.

## 5.4 Software installation

After mounting the disks, the Debian software pa
kages are installed. Debian uses a "base" tar file which includes all required software packages. It is the same tar file that is used for creating the root filesystem in /files/install/root/ on the server. The script install\_base\_root.sh mounts the directory containing all Debian packages to /fai/debian/ and extracts files from the base file. After these packages are installed, the other ne
essary pa
kages are installed on the lient. For this, we use the s
ript install\_packages.pl, which reads all configuration files from /fai/package\_config/ matching a class name, is used. Client  $roy01$  only installs software defined in file ROY, be
ause it is a dataless lient, mounting most of the software from the server. Here are two examples for software configuration files:

lichtenstein[...fai/package\_config]> cat ROY PACKAGES install netstd lpr pciutils sysutils time strace ldso tcsh tcsh-i18n less cfengine psmis psutils cron mpich lichtenstein[...fai/package\_config]> cat COMPILE # pa
kages for developing software PACKAGES install cpp bin86 binutils m4 make

libc6-dev libg++2.8.2 libstdc++2.9-dev g++ gcc gdb libstdc++2.9 flex g77 byacc cvs

The script uses the Debian command  $apt.get(8)$ . This new command-line tool for handling packages – like  $dpkg(8)$  – is currently under development. Therefore, with a new versions of  $apt.get$ , new features will be added, all of which will make this part of the automatic installation more comfortable. The configuration file starts with the string PACKAGES followed by an  $apt.get(8)$  command. Currently only the command install is used, but there are some other ommands like remove or upgrade.

Currently apt-get fails during the installation of some software pa
kages. Installing a Debian pa
kage omprises several steps. It is important to realize that installing a pa
kage also includes unpacking and configuring. During the configuration, an existing postinstall script (see /var/lib/dpkg/info/\*.postinst) for this pa
kage is alled, whi
h may exe
ute any command. This is a problem for the fully automatic installation, since a chroot \$FAI\_ROOT is performed during installation via  $apt.get$ . This means that some parts of the postinstall scripts fail to get their current working directory, or that daemon processes cannot be started or stopped. The main problem, however, are manual input requests by a post install s
ript. This has to be suppressed, sin
e we want automati installation without any manual user intera
tion. Nevertheless it was possible to install the software pa
kages without any interaction. For this purpose yes ""| dpkg --configure -a is called after the installation during the first boot from the local disk. This performs a configuration for all remaining unconfigured packages as if pressing RETURN to all questions the postinstall scripts would ask. This may not be elegant, but it works ! For safety, the client reboots for a second time later.

### 5.5 Main part of r
S

fai init

 $\mathbf{1}$ 

After installing the software packages, the default configuration of the software will not fit our local needs. Therefore we use *cfengine* and some shell scripts as the last part of the automatic installation, which is described in section 6.2. In lines 23 to 46 the type of the script is determined and it is executed. The subroutine save\_log stores all log files on the local disk to  $$FAI$  LOGDIR and to the user  $$FAI$  USER on the server. Finally, we alter the boot method, in order to hinder installation again. This is done by hanging the link in /tf tpboot on the server, so the client boots another kernel, which mounts its root filesystem not from the server, but from the local disk. If the client was booted from floppy, it has to be ejected before booting. Currently we use different links in /tftpboot to change the kernel being booted. The following code shows the main part of rcs:

```
\_rcS .
```

```
( # exe
ute in a subshell to get all output
     fai_setup
 5
     define_classes
     # partition lo
al harddisks
     setup_harddisks.pl > /tmp/format.log 2>&1
     . /tmp/disk_var.sh
10
     # mount debian pa
kages and install baseX_Y.tgz
     mount_pa
kages.sh
     e
ho installing software may take a while
15
     15 install_pa
kages.pl > /tmp/software.log 2>&1
     # execute scripts; cfengine and shell scripts are known
     e
ho exe
uting s
ripts
     cd /fai/scripts
20 for 
lass in $
lasses ; do
     if [-x \text{ } $class \text{ } ] && [-f \text{ } $class \text{ } ]; then
        filetype='file $class'
        type=
25 e
ho $filetype | grep -q "
fengine s
ript" && type=
fengine
        echo $filetype | grep -q "shell script" && type=shell
        echo executing script: $class

ase $type in
```

```
30
           shell)
              [ -n "$verbose" ] && echo "executing shell: $class"
              echo "=====
                           shell: \text{\$class} =====" >> /tmp/shell.log 2>&1
              ./$class >> /tmp/shell. log 2>&1\cdot ;
35
           cfengine)
              [ -n "$verbose" ] && echo "executing cfengine: $class"
              echo "===== cfengine: $class =====" >> /tmp/cfengine.log 2>&1
              ./$class --no-lock -v -f $class -D${cfclass} >> /tmp/cfengine.log 2>&1
40\mathbf{.}*) echo "WARNING: unknown file type for file $filetype" ;;
        esac
     fi
45
     done
     chroot $FAI_ROOT hwclock --systohc
     date
     echo "installation completed."
50<sup>°</sup>rm -f /tmp/FAI_INSTALLATION_IN_PROGRESS
     ) 2 > 1 | tee \text{/tmp/rcS.log}if [ -f /tmp/FAI_INSTALLATION_IN_PROGRESS ] ; then
55
         echo Error while executing commands in subshell.
         echo /tmp/FAI_INSTALLATION_IN_PROGRESS was not removed.
         echo Please look at log files for errors.
         shfi
60
     save_log
     # now change boot device (local disk or network)
     [-n "$FAI USER"] &&
65
         rsh -1 $FAI_USER ${SERVER} "cd /tftpboot/ ; rm -f $HOSTNAME;\
                                       ln -s clusterimage $HOSTNAME"
     if [ ! -f /\text{tmp/REBOOT} ] ; then
         echo "Press <RETURN> to reboot or ctrl-c to execute a shell"
70
         read
     f_1echo "rebooting now"
     cd /75
     sync
     umount -aexec /sbin/reboot -dfi
```
The installation time is mainly determined by the amount of software that is installed on the lo
al disk. An installation of a dataless lient needing less than 50 MB data requires about two minutes using a 10 Mbit network ard. An installation of a server with 310 MB of software and the same hardware needs about eight minutes. Using option  $-c$  in the disk configuration for a 3.5 GB partition extents the installation time by about seven minutes because it checks for bad blocks.

#### 6 The configuration

Most files for the automatic installation process are stored in the directory tree displayed below. Only bootptab and NIS information are located in other locations but copies exists in the subdirectory etc.

```
li
htenstein# tree -d /files/install/fai/
/files/install/fai/
|-- 
lass
|-- disk_
onfig
|-- doc
|-- etc
|-- fai_s
ripts
|-- files
      | |-- boot
\mathbf{I}|-- System.map
\overline{\phantom{a}}\perp\overline{\phantom{a}}\overline{\phantom{a}}|-- config
| | `-- vmlinuz
\overline{\phantom{a}}|-- etc
      \mathbf{I}\mathsf{l}| | |-- X11
                  |-- XF86Config
            \mathbf{I}\mathbb{R}| | | `-- Xserver
      \mathbf{I}|-- alternatives
      \mathbf{I}| | |-- hosts
      \mathbf{I}|-- hosts.allow
            |-- hosts.deny
      \mathbf{I}|-- hosts.equiv
      \overline{1}| | |-- kbd
            \mathbf{I}'-- default.map.gz
      \overline{\phantom{a}}| | |-- modutils
            |-- nsswitch.conf
            |-- printcap
            ' -- r c 2.d| |-- modules
      | |-- root
      | `-- tftpboot
|-- kernel
|-- pa
kage_
onfig
`-- s
ripts
```
## 6.1 Scripts for defining classes

The idea of using classes in general and using certain files matching a class name for a configuration is adopted from the installation scripts by Casper Dik [16] for SolarisTH. This te
hnique proved to be very useful for our SUN workstations, so we also used it for the fully automatic installation of Linux. One simple and very efficient feature of Casper's scripts is to call a command with all files, whose file names are also a class. The following loop may implement this function in a shell script:

```
for 
lass in $
lasses
d<sub>0</sub>if [ -r \$config\_dir/\$class ]; then
   <command> $config_dir/$class
   # exit, if only the first mat
hing file is needed
fi
done
```
A variation would be to call the command only for the first file that matches a class name. Therefore it is possible to add a new file to the configuration without changing the script. This is because the loop automaticly detects new configurations files that should be used. Unfortunately fengine does not support this ni
e feature, so all lasses being used in fengine need also to be spe
ied inside the fengine s
ripts. Classes are very important for the fully automatic installation. If a client belongs to class  $A$ , we say the class  $A$  is defined. A class has no value, it is just defined or undefined. Within scripts, the variable  $\ell$ classes holds a space separated list with the names of all defined classes. Classes determine how the installation is performed. For example, an install client is configured to become a FTP server by default. If on the other hand it belongs to the class NOFTPD, the cfengine script disables this feature in inetd.conf.

Mostly a configuration is created by only changing or appending the classes to which a lient belongs, making the installation of a new lient very easy. Thus no additional information needs to be added to the configuration files if the existing classes suffice your needs. There are different possibilities to define classes:

- 1. The name of the hostname is defined to be a class.
- 2. Classes may be defined within a file.
- 3. Classes may be defined by scripts.

The last option is a very nice feature, since these scripts will define classes automatically. For example, several classes are defined only if certain hardware is identified. We use Perl [7] and shell scripts to define classes. All names of classes, except the hostname, are written in uppercase. They must not contain a hyphen, a hash or a dot, but may contain underscores. The scripts and files in /fai/class used to define classes are listed:

**S00hostname.sh**: Adds the class with the hostname, which is the first class. Additionally adds all classes that are stored in a file named as the client and the class ALL.

**S01alias.sh**: For all clients named roy01 to roy16, use the classes from file roy. classes.

- S02memory.pl : Different classes are defined for different sizes of RAM. No yet used, for demonstration purpose only.
- S03s
si.sh : If a SCSI devi
e is atta
hed, it adds the lass SCSI . Not yet used.
- S05network\_card.pl : Depending on certain network cards, a class for this card is defined. These classes are used to install different loadable kernel drivers.
- **S07disk.pl** : Defines classes depending on number of disks, their size or the overall disksize. Theses lasses determine the disk layout.
- S24nis.sh: If a NIS domain is defined in /etc/bootptab, the class NIS and a class with the uppercase name of the NIS domain are added. Dots are replaced by underscores.
- **S88dataless.sh**: Add class *DATALESS* for all hosts with prefix *test-lient* except *test* $client99$ . This script is not used, but for demonstration purpose.
- S90scratch.sh : If the disk layout defines a partition /scratch or /files/scratch, the classes NFS\_SERVER and SCRATCH respectively FILES\_SCRATCH are added. This script may use classes that are defined in S07disk.pl.
- **S90tmp-partition.sh** : If a separate partition for directory  $/\text{tmp}$  exists, it adds the class TMP\_PARTITION.
- **S99rootpw.source :** Does not add a class, but defines the variable rootpw. The root password is mandatory.
- S99 var.source : Defines some variables for cfengine.
- roy.classes: A file containing classes for all clients with prefix roy. This file will be used by the s
ript S01alias.sh.
- faiserver: This file contains classes that are only used by client *faiserver*. S00hostname.sh will use this file.

For example, the script  $\mathcal{S}05$ network\_card.pl defines the classes 3C905B and 100MBIT for roy01. The first is used in cfengine to add a file in /etc/modutils, the latter class is not used yet, it is only added for demonstration purpose. Client  $roy01$  also uses the file roy.classes to define classes. It contains a list of classes which are defined for all clients whose hostname matches  $roy$ ? (done by  $S01alias.sh$ ). Using all these scripts, the client  $row01$  belongs to these classes:

roy01 ALL DATALESS BASE NETWORK BOOT LAST REBOOT NOPCMCIA NOPPP NOTFPD NOTELNETD NOFTPD ROY XNTP MINI SOFT REMOTE PRINTER HOME CLIENT NET 9 K2\_2\_10 USR\_LOCAL\_MOUNT BIG\_MEMORY 3C90X 4GB NIS INFORMATIK4711\_YP NFS\_SERVER SCRATCH TMP\_PARTITION

The defined classes are stored in the log file **FAI\_CLASSES**. Hostnames should rarely be used for the configuration files in /fai/disk\_config, /fai/package\_config or /fai/scripts and subdire
tories. Instead, a lass is used and this lass is added to the host.

Files that end in *source* do not define classes, but may define variables for scripts that are alled later. Any system administrator may write new s
ripts in Perl. A fundamental knowledge of Perl is not necessary . There are predefined subroutines in fai.pl, which help writing small scripts, with a very simple syntax. To prove the correctness of a new Perl s
ript, apply:

lichtenstein["]> perl -wc S55new\_script.pl S55new\_s
ript.pl syntax OK

Warnings about variables, used only on
e do not matter. Below is an example:

```
S07disk.pl
```

```
1 #! /usr/bin/perl
     # define 
lasses for different disk 
onfigurations
     # global variables:
 5 # $numdisks # number of disks
    # %disksize {$devi
e} # size for ea
h devie
     # $sum_disk_size # sum of all disksizes
    require "fai.pl";
10 read_disk_info();
     # rules for classes
     . _ _ _ _ _ _ _ _ _ _ _ _ _ _
     # two SCSI disks 2-5 GB
15
     $numdisks == 2) and
        disksize(sda,2000,5000) and
        disksize(sdb,2000,5000) and

lass("SD_2_5GB");
20 # one disk 1-4 GB
     ($numdisks == 1) and
        testsize($sum_disk_size,1000,4000) and
         class("4GB");
     \pm---------
25 # do not edit beyond this line
     exit;
     # - - - - - - - - - - - - - - - - - - - - - - - - - - - -
     sub read_disk_info {
        open ( DISK,"sfdisk -s|");
30
        while (<DISK>) {
         if (m!^{\prime}/dev/(.+):\s+(d+)) {
            my ($devi
e,$size) = ($1,$2);
             $numdisks++;
            push @devicelist, $device;
35
             $size /= 2048;# blocks -> Mbytes
```
<sup>9</sup> Learning Perl is never wasted time.

```
$sum_disk_size += $size;
             $disksize{$devi
e} = $size;
         }
         }
40 
lose DISK;
     }
     sub disksize {
45my ($disk,$lower,$upper) = @;
         testsize($disksize{$disk},$lower,$upper);
     }
```
Only between lines 13 and 24 hanges or additions are allowed. The other parts of the script should remain unchanged. The two subroutines *class* and *classes* both print out the names of classes. The first subroutine exits the script, while the second remains to allow further checking of conditions.

#### 6.2 Cfengine and classes

We call *cfengine*, which make the changes to the installed operating system. This is where the system is ustomized to our personal requirements. It is usually performed manually by the system administrator after a successful installation. For example:

- disable ftp daemon.
- set root password,
- configure DNS lookups,
- set up NIS,
- edit /etc/fstab.
- call lilo for an other kernel,
- disable unused modules (eg. pcmcia), and
- set up E-mail.

All these changes are made automatically, if they are defined in the configuration of cfengine. *Cfengine* is called for all cfengine scripts in  $/$ **fai**/ $/$ scripts, that match the name of a defined class. We are also using some shell scripts, but cfengine is more appropiate for this work.

The last part of the installation is mostly done by cfengine [12]. It is a tool to set up and maintain operating systems easily. It has a rich set of commands to alter the configuration. At present we only use it during the installation, but not for maintaining the running system, although this is possible. Within cfengine, classes can be defined using modules, but we did not use this feature, because all classes which could be defined from this module before alling the module itself would have had to be de
lared. This is not very smart. We need a mechanism to define classes without declaring them. We therefore pass all defined classes to cfengine via the flag  $-D$ . Currently the following cfengine scripts are used:

BASE, BOOT, LAST, NETWORK, NIS, NONIS, TFTP\_SERVER, X11, ALL, LAST

We tried different types of partitioning a configuration into several files, and the choice ranged between one long configuration file to many shorter files. A solution somewhere in the middle is probably the best choice. Often cfengine copies a "master file" from a source location to a destination. The root of the source location is /fai/files. The tree structure of the normal filesystem is being preserved. So if we have a master file for /etc/nsswitch.conf, its location is /fai/files/etc/nsswitch.conf. However in our configuration we have two versions of nsswitch.conf, one for the class NIS and another for class *NONIS*. If we need more than one version of a file, a directory for this file is created under the same name. So /fai/files/etc/nsswitch.conf converts from a file to a directory containing two files called NIS and NONIS. The part of the copy section of NETWORK's cfengine configuration file looks like this:

opy:

```
NIS::
     ${files}/etc/nsswitch.conf/NIS dest=${target}/etc/nsswitch.conf
       m=644 o=root g=root
       for
e=true ba
kup=false
```
 $NONIS:$ :

```
${files}/et
/nsswit
h.
onf/NONIS dest=${target}/et
/nsswit
h.
onf
  m=644 o=root g=root
  for
e=true ba
kup=false
```
Unfortunately, cfengine provides no mechanism to shorten such twin definitions. The scripts from Casper Dik can do this by automatically searching all files whose name is a class, and use the first one or all, if this make sense for the operation (not with copy).

It is advisable to document the task a class performs. Using this documentation, the creation of a configuration for a new client will become very easy because it is sufficient to choose some classes from the available classes. Here is a short description of the available classes. For more information the scripts have to be read.

**BASE** some base configurations

**BOOT** copy kernel and modules and call lilo

LAST remove old version of some files

NETWORK configure network related parts like printer, xntp, network, inetd

COMPILE sele
t software pa
kages for software development

KERNEL SOFT installs kernel sour
es and kernel headers

KEYBOARD GERMAN default.map for german keyboard

MINLSOFT minimal software list

**SOFT** extensive software list

NIS configures system as NIS client

NONIS do not use NIS

ROY several little hanges

TFTP SERVER enable tftpd and opy lusterimage and installimage to /tftpboot

XNTP configures system to use NTP (Network Time Protocol)

4GB disk layout for one disk up to 4 GB

K2.2.10 kernel version 2.2.10, System.map and .config

KONGRESS1999 some special tasks for faiserver

NET <sup>9</sup> network related things that belongs to our lass <sup>C</sup> subnet

USR\_MOUNT mount /usr from \$bserver

USR\_LOCAL\_MOUNT mount /usr/local from \$bserver

USR\_LOCAL\_COPY make a copy of /usr/local to local filesystem

SCRATCH export /scratch to netgroup @sundomain and @linux-cluster

FILES\_SCRATCH export /files/scratch to netgroup @sundomain and linux-cluster

FAISERVER export filesystem to netgroup @fai

NOPCMCIA remove software pa
kage p
m
ia

NOPPP remove software pa
k
age ppp

3C905B module information for the network ard

NFS SERVER sele
t software used for <sup>a</sup> nfs server

#### $\overline{7}$ Conclusions

Sin
e FAI uses mostly s
ripts it is very easy to install and use. It uses only use few executables including: *cfengine*, *perl, sfdisk, bootpc*. Since only few changes to the root filesystem are necessary during the installation, it is very easy to set up FAI. Our installation system does not use prepared images of harddisk partitions, or save all answers to the installation questions like other tools do. It performs all steps of a normal base installation automatically using simple configuration data. Additionally, it configures the operating system to the lo
al needs.

The FAI homepage is

### http://www.informatik.uni-koeln.de/fai

where you can find the newest release of FAI. There is also some information on the fully automati installation of Solaris. Please mail omments, bugs and suggestions to

### fai@informatik.uni-koeln.de

and enjoy the fully automatic installation.

# References

- [1] Diskless Linux Mini Howto
- [2] NFS-Root-Client Mini Howto
- [3] Linux Partition Mini Howto
- [4] NFS-Root Mini Howto
- [5] Linux Remote-Boot Mini Howto
- [6] The Linux NIS(YP)/NYS/NIS+ HOWTO
- [7] Perl manuals
- $[8]$  www.han.de/"gero/netboot/
- $[9]$  www.slug.org.au/etherboot/
- $[10]$  www.debian.org
- $[11]$  www.nilo.org
- $[12]$  www.iu.hioslo.no/cfengine
- [13] Solaris 7 Advanced Installation Guide, docs.sun.com
- [14] www.damtp.cam.ac.uk/linux/bootpc/
- [15] developer.intel.com/ial/WfM/wfmspecs.htm
- [16] ftp://ftp.fwi.uva.nl:/pub/solaris/auto-install/install.tar.gz
- [17] Sources of /usr/src/boot-floppies/utilities/ in Debian package boot-floppies
- [18] Bootstrapping an Infratructure: www.infrastructures.org/papers/bootstrap

# Appendix

```
_________create_client_root.sh _
 \mathbf{1}#! / bin / sh# create_client_root.sh -- create installation root filesystem
     # mounted readonly by all clients during installation process
 5^{\circ}installdir=/files/install/root
     rcs=/files/install/fai/fai_scripts/rcS
     basefile=/files/install/debian/dists/slink/main/\
     disks-i386/current/base2_1.tgz
     bootpc=/sbin/bootpc
10
     echo ""
     echo "create installation root filesystem in $installdir ?"
     echo "type ctrl-c to abort, return to continue"
15
     read input
     if [ -d $installdir ]; then
         echo "$installdir must not exist. Please delete it."
         exit
     f_120
     set -xmkdir -p $installdir || exit
     cd $installdir
     tar zxpf $basefile
25
   mkdir fai
     rm -f etc/mtab etc/apt/sources.list
     \ln -s /proc/mounts etc/mtab
     mv etc/init.d/rcS etc/init.d/rcS.orig
30
     # cfengine need /var/run/ writable
     rm -rf var/run
     ln -s /tmp/var/run var/run
     #cp $rcs etc/init.d
35
     # make hardlinks, so you can edit the script and
     # directly use the new versions
     In $rcs etc/init.d
     cp $bootpc $installdir/sbin
40
     set -echo ""
     echo do not forget to export $installdir
     echo Add entry into /etc/exports and execute
     echo killall -v -HUP rpc.mountd
```
\_\_\_\_\_ install\_base\_root.sh \_\_

#! /bin/sh # install\_base\_root.sh # mount debian directory and unpack baseX\_Y.tgz basetgz=base2\_1.tgz mkdir \$FAI\_ROOT/debian mount -o ro \$FAI\_PACKAGEDIR \$FAI\_ROOT/debian || exit echo "Unpacking Debian \$basetgz ..." cd \$FAI\_ROOT tar zxpf \$FAI\_ROOT/debian/dists/slink/main/disks-i386/
urrent/\$basetgz fai.
onf # all (global) variables begin with FAI (fully automatic installation) # these are global definitions for etc/init.d/rcS script FAI\_VERSION="FAI Version 1.0, De 1999" # Server where to mount /usr and the Debian software packages from FAI\_NFSSERVER=\$SERVER # same as tftp server (:sa in /etc/bootptap) # lo
ation, where log file are stored FAI\_LOGDIR=/var/log/fai # location of master files for cfengine FAI\_FILES=/fai/files # local disk are mounted on this directory FAI\_ROOT=/tmp/target # FAI\_USER: account on TFTP server, which saves all log-files and # which can change the kernel that is booted via network. Configure # .rhosts for this account, so user root can login from all install # clients without password. This account must have write permissions # for /tftpboot. We are doing this with write permissions for the # group linuxadm. hgrp linuxadm /tftpboot;
hmod g+w /tftpboot # if variable is unset, this feature is disabled FAI USER=fai # full lo
ation of Debian softwarepa
kages FAI\_PACKAGEDIR=\$FAI\_NFSSERVER:/files/install/debian export FAI\_VERSION FAI\_NFSSERVER FAI\_LOGDIR FAI\_ROOT

export FAI\_USER FAI\_PACKAGEDIR FAI\_FILES